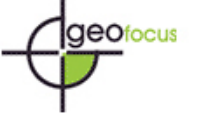

*Silva Pereira, M. (2002): "Uso de DesktopMap para manipulação de informações biogeográficas em SIG", GeoFocus (Artículos), nº 2, p. 33-48. ISSN: 1578-5157*

## **Uso de DesktopMap para manipulação de informações biogeográficas em SIG**

MIGUEL SILVA PEREIRA Unidade de MacroEcologia e Conservação – Universidade Évora 7000 Évora – Portugal [masp@uevora.pt](mailto:masp@uevora.pt)

#### **RESUMO**

Com este artigo pretende-se apresentar a arquitectura e os processos de construção de um projecto em Sistemas de Informação Geográfica (SIG), desenvolvido para dar resposta à gestão e análise de informação biogeográfica. Pretendia-se que a arquitectura do SIG se moldasse aos diferentes grupos de dados de campo (inventariação de insectos, aves, vegetação e inquéritos de maneio agrícola), ser fonte de geração e gestão de dados existentes em vários tipos de suportes e com diferentes origens. Foi dado especial ênfase às questões de processamento e arquitectura em DesktopMap. A construção e desenvolvimento do SIG assumiu-se assim, como instrumento essencial na resposta aos objectivos esperados. O trabalho realizado na construção deste projecto SIG permitiu centralizar os dados, aceder a informação de uma forma expedita, e contribuir para a difusão dos resultados.

Palavras chave: SIG, DesktopMap, Alentejo, Montado e Biodiversidade

#### ABSTRACT

In this paper we present the design and different steps in the development of a GIS, built to manage and analyze biogeographical data. The design of the GIS had to encompass the different groups of field-collected data (insects, birds, vegetation and land use queries), and to be able to generate and integrate data from different sources and of different kinds. Particular emphasis was put on the processes and design of a DesktopMap. The development of the GIS was the only efficient way to achieve the expected results. We were able to centralize data, access information quickly and generate easy read outputs.

Keywords: GIS, DesktopMap, Alentejo, Montado and Biodiversity

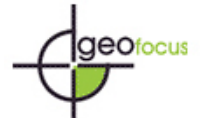

## **1. Introdução**

O [d](#page-15-0)esafio que se nos colocou, foi a gestão de dados para um estudo $1$  de Biodiversidade em Montados de Sobro e Azinho (Projecto BioMSA, Programa PAMAF, 1997). *Montados* são ecossistemas típicos do sul da Península Ibérica (dehesas em catenhano), caracterizados por pastagens dominadas por um coberto arbóreo aberto (60-100 árvores por ha) de sobro (*Quercus suber*) e/ou azinho (*Quercus. rotundifolia*). Como principal objectivo do BioMSA estava a identificação de factores e variáveis de condicionamento da biodiversidade dos montados, recorrendo à centralização de dados em SIG e a modelos estatísticos de descrição. O BioMSA foi desenvolvido na [Unidade de Macroecologia & Conservação \(U](http://www.cea.uevora.pt/umc/)MC) entre Fevereiro de1998 e Novembro de 2001. O trabalho de campo decorreu em 60 pontos de amostragem localizados em montados da região do Alentejo, sul de Portugal [\(figura 1\),](#page-12-0) resultado de uma selecção aleatória de pontos pertencentes à rede europeia de monitorização de florestas (Jornal Oficial CE, 1994). As amostragens realizadas foram fonte de um vasto conjunto de dados relativos às diferentes espécies de fauna e flora; foram ainda efectuados inquéritos relativos ao maneio das explorações onde se localizaram os pontos de amostragem. As variáveis recolhidas para cada grupo de espécies tiveram como matriz os aspectos comuns, por exemplo o local e a data de registo da espécie, identificação e frequência de indivíduos. Refira-se que, tal como a escolha dos grupos biológicos a inventariar, tão pouco a lista de variáveis explicativas foi da responsabilidade da equipa técnica que elaborou o SIG, não sendo, pois, do âmbito deste artigo. A caracterização exaustiva das amostragens de campo e sua integração com o universo de dados existentes na área de estudo só foi possível com o desenvolvimento de um SIG. O SIG construído devia estruturar os dados por forma a permitir análises preliminares dos dados, gerar novas variáveis, facilitar a interpretação posterior no tratamento estatístico e contribuir para a realização de outputs de difusão e disseminação de resultados.

Este artigo ocupa-se apenas dos aspectos técnicos de construção do SIG, excluindo, portanto, os aspectos de desenho experimental de que resultou a recolha de dados biológicos e ambientais. O artigo está estruturado em três fases; a primeira faz referência à informação geográfica e às potencialidades das ferramentas DesktopMap na gestão deste tipo de informação. A segunda refere-se à construção e arquitectura do SIG para o BioMSA. A terceira está orientada para a exposição das questões relacionadas com os outputs gerados.

# 1.2. Informação Geográfica

A integração de diferentes tipos de dados é cada vez mais uma realidade mas também um crescente desafio (Gahegan et al., 2000). A correcta estruturação dos dados representa um desafio crescente nomeadamente no domínio do conhecimento geo-referenciado. Embora clássica, a questão: *O que existe em tal espaço*? é fundamental para uma gestão territorial adequada, e para uma acção que se espera em harmonia com os diferentes agentes do espaço. Atribuir a um espaço certos dados geradores de informação implica desde logo uma capacidade de abstracção, mas também o processamento adequado dos dados que permitem a geração de nova informação georeferencidada. A utilização de modernos meios tecnológicos afigura-se como indispensável no tratamento de volumes de dados cada vez mais vastos e de diferentes origens. O advento dos

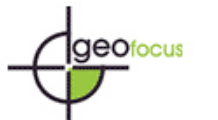

*Silva Pereira, M. (2002): "Uso de DesktopMap para manipulação de informações biogeográficas em SIG", GeoFocus (Artículos), nº 2, p. 33-48. ISSN: 1578-5157*

Sistemas de Informação (SI) tem possibilitado o tratamento e gestão da informação estruturada, mas também e não menos importante, um contacto, mesmo que virtual, próximo da realidade.

A Informação Geográfica (IG) pode ser definida como um conjunto de dados atribuídos a um espaço e localizados pelo meio de um sistema de coordenadas. A IG que caracteriza um espaço é formada por um conjunto de temas resultantes da interpretação geográfica (PANEL-GI 2000). A utilização de IG nos diferentes processos e fases de decisão implica que a abstracção e estruturação de dados com potencial de utilização obedeça a critérios de organização especificamente desenhados de acordo com os fins desejados. Segundo Matos, a utilização de informação geográfica (IG) em projectos SIG pode ser tipificada nos seguintes domínios de utilização (Matos, 1999):

- Informação cadastral e de infra-estruturas
- Planeamento e gestão de recursos naturais
- Modelação espacial e temporal
- Visualização de informação (suporte digital e analógico)
- Navegação (identificação das entidades espaciais)

A gestão de IG está directamente relacionada com a funcionalidade dos Conjuntos de Dados Geográficos (CDG) em cada um dos domínios de utilização, identificando-se cinco grupos de funções para os CDG recorrentes nos projectos SIG:

- Contexto, quando o fim de utilização é descritivo ou de análise descritiva, sem que a sua exactidão interfira na qualidade do trabalho a executar
- Estruturante, quando permite o enquadramento de outros temas, não sendo objecto de cálculo e análise
- Inventário, quando corresponde ao objecto de estudo exaustivo e para o qual a exactidão deverá ser rigorosa
- Suporte, quando permite realizar cálculos e análises das quais vão depender outros temas
- Derivada, quando deriva directamente de operações efectuadas sobre dados de inventário ou de suporte

A correcta estruturação da informação afigura-se de especial interesse na economia da informação, bem como na qualidade do conhecimento que dela podemos formar. A manipulação de IG pode ser realizada segundo uma vasta variedade de tecnologias e sistemas orientados em diversos domínios de aplicação.

# 1.2.Visualização cartográfica

A visualização apresenta-se como um dos aspectos de maior referência no universo do tratamento de dados em SIG. O poder das imagens enquanto forma de comunicação é sobejamente conhecido. A conjugação de diferentes técnicas e tecnologias permite-nos hoje estabelecer fusões de princípios tradicionalmente separados. A cartografia será certamente um dos domínios do conhecimento humano onde a utilização de novas técnicas e tecnologias tem contribuído para novas disponibilidades de transmissão do conhecimento: por exemplo, é hoje comum a utilização de

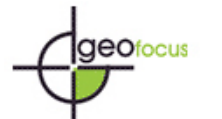

mapas interactivos onde o utilizador tem a possibilidade de alterar a composição em função das suas necessidades (Andrienko & Andrienko, 1999). Neste ponto somos confrontados com o universo de utilizadores a quem se destina a mensagem cartográfica, e sua clareza. Os níveis de leitura dos mapas implicam por vezes um conjunto de capacidades treinadas: os volumes e conteúdos informativos podem ser consideráveis, mas nem sempre estão estruturados de forma a poder ser apreendidos pelo leitor/utilizador. Algumas das mais recentes técnicas de produção de conteúdos cartográficos absorvem cada vez mais a utilização de formatos e conteúdos multimedia, já que a articulação de diferentes suportes informativos actua como facilitador de leitura e análise informativa. A utilização de sons, fotografias e imagens vídeo representa um valor acrescentado na formação do conhecimento bem como a valorização do relacionamento com o(s) utilizador(s). Esta relação é especialmente importante num contexto educativo, onde os formatos multimedia podem contribuir em muito para o despertar apelativo de formas de conhecimento de base cartográfico Alguns dos aspectos aqui abordados surgem inerentemente integrados na aplicação em DesktopMap que levamos à prática no nosso trabalho.

1.3. DesktopMap, uma ferramenta na gestão da informação geográfica

De que falamos, quando falamos de DesktopMap?

Segundo Maguire, DesktopMap são ferramentas informáticas que permitem a gestão de dados geográficos, onde a facilidade de manuseamento, o rápido processo de aprendizagem e a permuta de dados são características bem desenvolvidas (Maguire, 1991). A filosofia destes sistemas está orientada para a geração de outputs gráficos de grande produtividade, a visualização, classificação e simbolização automática.

Apresentam-se de seguida algumas das características que tornaram os DesktopMap tão populares entre os utilizadores de ferramentas informáticas de gestão da informação georeferenciada:

- A maioria destas ferramentas está desenvolvida para a estrutura de dados vectorial, existindo casos em que a aquisição de um módulo possibilita o tratamento de estrutura de dados raster
- A criação de outputs gráficos, bem como o seu tratamento, possui grande qualidade
- A manipulação de dados alfanuméricos é normalmente simples e em ambiente aberto à maior parte dos Sistemas de Gestão de Base Dados (SGBD), permitindo ligações dinâmicas que na prática significam funcionar em sistema de dual SIG
- Bons níveis de implementação da Linguagem de Consulta Estruturada (SQL)
- Por permitirem algumas funções geométricas de objectos gráficos com simplicidade, são considerados ferramentas suficientes para o desenvolvimento de projectos em SIG
- Permitirem algumas funções de Desenho Assistido por Computador (CAD)
- Estão muito difundidos no mercado, nomeadamente na gestão e marketing empresarial
- Por permitirem o desenvolvimento de aplicações simples de programação, respondendo a necessidades específicas dos utilizadores mais exigentes e muito disponíveis na Internet
- Por se tratar de ferramentas com grande capacidade de integração de aplicações multimedia

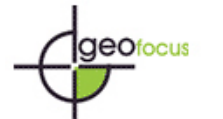

Mas existem também algumas desvantagens:

- A grande quantidade de ficheiros que normalmente lhe estão associados implica uma gestão complexa; a rotura de um ficheiro pode levar a perdas de informação consideráveis
- O tempo de acesso em ficheiros muito extensos pode ser muito elevado ou mesmo impedir certo tipo de operações
- As funções nem sempre estão bem desenhadas, o que implica erros de operacionalização.
- As funções de geo-referenciação nem sempre estão na conformidade e na exigência de rigor desejado
- As funções de CAD são insuficientes nas potencialidades, embora quando integrados com mesas de digitalização, sejam acrescidas as potencialidades de edição gráfica

Apresentando vantagens e desvantagens, o desenvolvimento de projectos SIG em DesktopMap garante índices e realizações de qualidade, especialmente quando o tratamento da informação não exige um processamento muito elaborado e quando esta é adquirida já em estado de semi-processamento. Apresentam realizações razoáveis em suporte físico (hardware) de recursos medianos, mas implicam a existência de plotters ou impressoras de grande qualidade por forma a extrair todas as potencialidades das suas capacidades em criar output's gráficos.

De seguida vamos passar em revista a metodologia utilizada na estruturação do projecto SIG para o BioMSA.

# **2. Metodologia**

# 2.1. Condicionantes

A fase de implementação do BioMSA foi iniciada pela identificação dos diferentes condicionalismos existentes:

- Ser um projecto aberto, de fácil utilização, actualização constante, integrado e apelativo.
- Ter suficiente robustez e dar garantias de integridade dos diferentes suportes e material que o estruturava.
- Assentar em suporte físico de recursos medianos, uma vez que a plataforma disponível para execução se resumia a um desktop PC IBM compatível PII Pro a 233 MHZ, 128 MB memória Ram, disco rígido de 4 GB e com sistema operativo de rede.

# 2.2. Arquitectura do SIG

A opção pelo DesktopMap resultou da necessidade de trabalhar um SIG baseado essencialmente na estrutura de dados vectorial, considerando ainda a expectativa de gestão de um grande volume de dados alfanuméricos. O desafio que se nos colocava era então o desenvolvimento de uma arquitectura o mais aberta possível às diferentes fontes de informação, de fácil

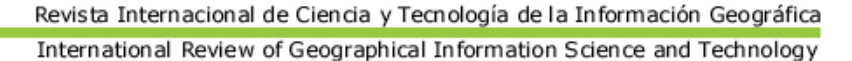

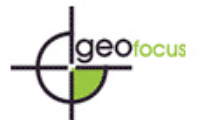

manuseamento, com capacidade de ser actualizado no tempo, fácil interpretação pelos diferentes agentes do estudo e posterior divulgação. Nos aspectos inerentes à divulgação destaca-se a utilização de formatos multimedia. Refira-se que o desenvolvimento do projecto BioMSA não foi exclusivamente assente em ferramentas DesktopMap: por questões de funcionalidade recorremos a outros tipos de ferramentas (por exemplo, CAD) com, no entanto, menor significado na estrutura global.

Os trabalhos práticos iniciais permitiram-nos identificar quatro fases fundamentais de desenvolvimento:

- 2.2.1 Conceptualização do modelo SIG
- 2.2.2 Edição, derivação, tratamento e integração de temas
- 2.2.3 Organização de dados alfanuméricos
- 2.2.4 Organização de dados multimedia

## 2.2.1. Conceptualização do modelo SIG

A primeira fase da construção do modelo de projecto teve por base a identificação dos conjuntos de IG, formatos a utilizar e objectos [\(figura 2\).](#page-13-0) A respectiva conceptualização teve em conta a estrutura de dados que desejávamos editar, mas também o conjunto existente em diferentes suportes. Realizada a identificação da IG, seguiu-se a sua agregação por conjuntos de dados informativos, para facilitar a construção física do projecto SIG. A utilização de IG neste projecto SIG foi tipificada com base nos domínios de funcionalidades anteriormente referida (Matos, 1999).

#### 2.2.2. Edição, derivação, tratamento e integração de temas

Por edição entendemos a construção física dos diferentes temas geográficos, derivação de inputs primários, tratamento de imagem e integração de suportes. Nas tabela[s 1](#page-11-0) e [2 r](#page-12-0)esume-se o CDG que foi sujeito a edição e integrado no modelo geral de projecto, excluída a temática multimédia, tratada mais adiante. Sendo o principal objectivo do BIOMSA a explicação de diferenças em biodiversidade relativa entre os pontos de amostragem, à estimativa de valores de biodiversidade para cada ponto acrescentou-se a necessidade de caracterizar esta biodiversidade, caracterização esta que passou pelo levantamento de diversos temas ambientais e socio-económicos. Por exemplo, diferenças na distribuição de espécies poderiam ser explicadas por diferenças na distribuição da precipitação ou da insolação. As tabelas 1 e 2 não esgotam a totalidade dos temas que fizeram parte do projecto, sendo aqui apresentados apenas os temas e processos mais relevantes.

Foram editados e integrados dois conjuntos de dados em estrutura:

*A) Vectorial:* dados gráficos editados em DesktopMap ou CAD, derivados do modelo digital terreno: a estrutura de dados vectoriais surge amplamente representada no BioMSA por um conjunto de temas divididos em objectos pontuais, lineares e polígonos que representam variadas entidades geográficas. Existiu uma preocupação acentuada na sistematização do plano de

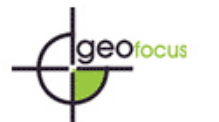

referenciação por forma a que os temas objecto de análise obedecessem ao mesmo sistema de coordenadas, tendo sido utilizado o sistema Hayford-Gauss militar (SHGM), com base nas cartas 1:25 000 do **I**nstituto **G**eográfico do **E**xército português (IgeoE). Recorrendo a um conjunto de funções padrão pré-existentes ou programando novas funções, facilitou-se consideravelmente o cruzamento de temas.

B) Imagem[:](#page-15-0) imagens reproduzidas por varrimento digital em *scanner*<sup>2</sup>: procedeu-se à manipulação de imagens que foram agrupadas em cartográficas (reprodução de cartas em papel) e detecção remota (fotografias aéreas e imagem de satélite). Algumas das operações executadas nas imagens, como por exemplo a *localização* no contexto dos temas vectoriais, foram comuns ao tratamento dos dois conjuntos de imagens, para esta operação fomos confrontados com a necessidade de optar entre duas soluções com aspectos técnicos e resultados diferentes: edição de *world file<sup>3</sup> [,](#page-15-0)* ou tabela de coordenadas de referência ([tabela 3\).](#page-12-0) A nossa opção recaiu sobre esta última solução, por ela permitir a identificação de um conjunto de imagens num só tema. Devemos no entanto referir que esta metodologia implica maior tempo de acesso ao *display* gráfico no monitor.

# *A) Vectorial*

## 1. Objectos pontuais

Foram editados e localizados [\(figura 1\)](#page-12-0) os 60 pontos de amostragem (centrais – A com réplicas em b e c). As coordenadas SHGM (retiradas da cartografia 1:25 000) foram registadas numa tabela; os valores para cada eixo dispostos em colunas, ficando em linha o par de coordenadas. Os pontos foram colocados com o comando *add event theme* que efectua a leitura das coordenadas no eixo dos XX e YY; foi atribuído um identificador único para cada objecto gráfico (ponto).

A edição de pontos referentes às estações meteorológicas e postos udométricos foi efectuada através da recolha das coordenadas geográficas disponíveis nos anuários climatológicos do **I**nstituto **N**acional de **M**eteorologia e **G**eo**F**ísica (INMGF). As coordenadas geográficas foram transformadas do sistema sexagesimal para o sistema decimal e colocadas no plano de trabalho com o comando *add event theme*. O tema resultante das coordenadas geográficas foi transformado para o SHGM, e as coordenadas militares retiradas automaticamente para a tabela associada aos pontos (coluna dos XX e dos YY), segundo os comandos *GetX* e *GetY*.

#### 2. Objectos lineares

O tema representativo do sentido de escoamento da água, indicado por meio de linhas de orientação, derivou de um modelo digital de terreno (DTM). Este último foi construído a partir de um modelo digital de elevações (DEM) composto por curvas de nível e pontos cotados, associados a uma determinada altitude (Z); o DEM teve origem na digitalização em CAD da área interior de um círculo com 1km de raio centrado nos pontos centrais (A) num modo 3D (X, Y, Z).

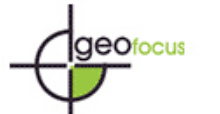

*Silva Pereira, M. (2002): "Uso de DesktopMap para manipulação de informações biogeográficas em SIG", GeoFocus (Artículos), nº 2, p. 33-48. ISSN: 1578-5157*

## 3. Objectos em área

Foram desenhados em CAD 225 rectângulos de 16000x10000m com a localização da cartografia topográfica 1:25 000. O processo foi iniciado na coordenada P1 X=136000 Y=40000 da carta mais próxima da origem (XY=0,0) e atribuição dos restantes três vértices (P2 X=136000 Y=50000; P3 X=152000 Y=50000; P4 X=152000 Y=40000); a geração das restantes cartas foi realizada por *copy paralel* de 27 linhas e 12 colunas deste polígono. Os identificadores (nº da carta) dos polígonos foram editados manualmente assim como a restante informação (nome, ano de edição, etc).

Os polígonos referentes à área envolvente dos pontos com 1 km raio, foram editados segundo a funcionalidade *create buffer,* com centro no ponto (A). A ocupação de solo dentro dos círculos foi executada com recurso a interpretação de pares estereoscópios de fotografias aéreas com uma escala aproximada de 1:33 000, datadas entre 1990 e 1996. O ajustamento da fotointerpretação às cartas militares foi realizado mediante um instrumento de transferência de imagem Zoom Transfer Scope, com recurso a lente e foco de luz. Foram de seguida individualizadas as áreas homogéneas de ocupação do solo em desenho analógico (papel vegetal sobre a carta militar). Seguiu-se a referenciação do papel vegetal e a vectorização da ocupação do solo, tendo aos polígonos resultantes sido atribuído um identificador e respectiva classificação. Do processo realizado surgiu um conjunto de oito classes que identificam a utilização dos solos nos 60 círculos de 1 km raio. A legenda de uso do solo está distribuída pelas classes: Área social, Pastagem, Plantação, Plano-de-água, Linha-de-água, Matos, Montado, Montado disperso e Montado muito disperso.

Os diferentes temas com os vários limites administrativos; concelhos, distritos e unidades geográficas para fins estatísticos de nível II e III (NUTS)<sup>4</sup>[,](#page-15-0) tiveram origem na unidade territorial mais desagregada (freguesia). O processo de agregação foi realizado com o comando *dissolve*, com base num atributo comum, como por exemplo, o código concelho. Com este tipo de procedimento podemos garantir a coincidência integral dos temas, pois passamos a trabalhar apenas com uma base gráfica para todo o território, com total encaixe.

As manchas (polígonos) correspondentes às classes das variáveis climatológicas foram editadas com base no Atlas climático do INMGF em formato analógico. Os polígonos resultantes expressam a variação dos meteoros (precipitação, temperatura e geada) em dias anuais. A passagem do formato analógico a digital, foi feita a partir da referenciação *image to map* da imagem analógica anteriormente sujeita à leitura em *scanner* num ficheiro em Tagged Information Format (TIFF). A função utilizada permite ajustar a imagem recorrendo a um modelo *affine transformatio[n5](#page-15-0)* que desloca um conjunto de pontos da imagem, para um conjunto de pontos de referência na carta base em formato vectorial. O processo seguinte consistiu na reprodução vectorial das isolinhas da imagem rectificada, e classificação em função dos respectivos atributos [\(figura 3\).](#page-13-0) 

# *B) Imagens*

Foi digitalizado em scanner o conjunto de 60 cartas topográficas (1:25 000), de que resultou uma área em média de 6000 (X) por 5000 m (Y), que equivale à área de uma folha A5 em formato

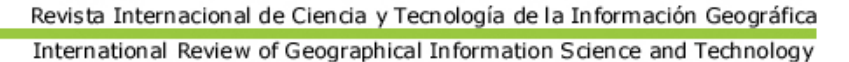

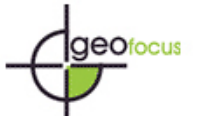

analógico. As áreas nas carta[s \(figura 5\) f](#page-14-0)oram seleccionadas em função da centralidade do ponto de amostragem central (A). Em alguns casos foi necessário recorrer ao comando *merge*; alguns dos pontos encontravam-se no limite de uma carta, sendo necessário juntar conjuntos de cartas. As imagens resultantes foram arquivadas em Joint Photographic Expert Group (JPEG), formato que permite uma boa relação entre o valor em bites e a qualidade gráfica. As imagens resultantes ocupam, em média, 320 *bytes* de espaço em disco.

Após a referenciação das fotografias, colocou-se sobre elas um polígono vectorial em forma de quadrado cujas coordenadas se conheciam. Com esta operação realizaram-se dois procedimentos: extracção de imagem útil dentro do polígono com o comando *extract*, e o preenchimento da tabela das coordenadas. As fotografias aéreas foram armazenadas em TIFF, formato que preserva mais qualidade visual, ocupando em média, 750 *bytes* de espaço em disco.

A imagem de satélite sofreu um processo de geo-referenciação (*resample*) com a identificação de um vasto conjunto de pontos com coordenadas conhecidas nas cartas topográficas 1:25 000. A classificação das imagens integradas foi realizada em função das necessidades dos índices vegetais Normalized Difference Vegatation Index (NDVI), os quais permitem descriminar os quantitativos de coberto vegetal.

# 2.2.3. Organização de dados alfanuméricos

O tratamento de dados alfanuméricos assume especial importância na construção de qualquer projecto SIG, especialmente quando este assenta numa estrutura vectorial. Os dados alfanuméricos que foram objecto de tratamento no BioMSA podem ser tipificados em quatro conjuntos base:

- Biológicos (espécies de fauna e flora)
- Socio-económicos e administrativos
- Geofísicos (climáticos)
- Geográficos (localização)

Identificados os conjuntos de dados, foi adoptada uma estrutura mista entre as bases de dados organizadas com SGBD e as tabelas dos temas geográficos, ficando os atributos disponíveis por questionário gráfico e alfanumérico. Como base do modelo de organização dos dados alfanuméricos, desenvolveram-se duas bases de dados relacionais (dados biológicos/inquéritos agrícolas e climáticos) e ficheiros de dados com as localizações geográfica[s \(figura 4\). C](#page-14-0)ada grupo de dados foi organizado com a respectiva tabela com diferentes colunas em função dos dados específicos do grupo. A ligação entre os diferentes grupos foi realizada por intermédio de uma chave (identificador do local amostrado), sendo o mesmo válido para os inquéritos agrícolas. Os dados relativos à climatologia foram também organizados em tabelas de registos mensais e tabelas de identificação de estação*.* O conjunto de variáveis *foi* estruturado em função da identificação da estação de amostra, identificação esta que funcionou como chave de todos as entradas nas tabelas de registo.

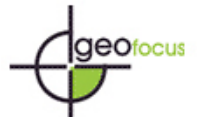

*Silva Pereira, M. (2002): "Uso de DesktopMap para manipulação de informações biogeográficas em SIG", GeoFocus (Artículos), nº 2, p. 33-48. ISSN: 1578-5157*

A comunicação do SGBD com o ambiente gráfico foi realizado por *SQL Connect,*a qual estabelece uma ligação por via do protocolo de conectividade Open DataBase Connectivity (ODBC); a *string* de ligação foi construída em ODBC com selecção da base de dados a interrogar, ficando os ficheiros resultantes dos questionários (*query*) imediatamente disponíveis para utilização. Estes ficheiros são temporários, isto é, se permitem a realização de um vasto conjunto de operações, não permitem operações de actualização. Quando esta é necessária devemos recorrer ao SGBD, ficando os novos registos imediatamente disponíveis no ficheiro temporário. Esta solução permite uma integridade apreciável dos dados, operacionalidade simples e um funcionamento integrado com outro(s) projecto(s), evitando a redundância. A principal vantagem na estruturação em SGBD prende-se com a possibilidade de aceder a uma única fonte de dados para múltiplas utilizações, entre elas o tratamento estatístico.

Para o conjunto de temas geográficos foram preenchidas tabelas com os respectivos atributos alfanuméricos. Foi também efectuado cruzamento de atributos por função de *link* (um para muitos), bem como *join* (um para um), esta metodologia foi igualmente aplicada aos dados constantes nas duas bases de dados relacionais.

## 2.2.4. Organização de dados multimedia

Foram objecto de catalogação um conjunto de fotografias dos diferentes locais de amostragem e espécies de fauna e flora. Foi também catalogado um conjunto de documentos sonoros referentes a aves, bem com vídeos das mesmas. A activação dos documentos em diferentes supo[rtes](#page-15-0) multimedia só foi possível por intermédio de programação em linguagem Avenue<sup> $TM$ </sup>: o *script<sup>6</sup>* identifica o sinal dos pontos e estabelece relação com uma tabela que armazena a localização e o tipo de documento multimedia (JPEG/WAV/AVI). Os diferentes suportes (fotografias, sons e vídeos), são activados por função gráfica *Hot Link* (clique sobre o objecto gráfico–ponto de amostragem A), sendo a execução estabelecida por associação a programas externos, por exemplo Windows Media Player.

## **3. Resultados**

O desenvolvimento e construção de um SIG para o projecto BioMSA permitiu produzir um conjunto de outputs em diferentes formatos e com diferentes objectivos. Desde logo, a produção de cartografia temática centrada nas diferentes classificações. Por exemplo, a cartografia da distribuição de espécies, das variáveis ambientais e das análises aos inquéritos de maneio agrícola. Foram gerados um conjunto de novas variáveis por combinação de inputs. Por exemplo, uso do solo e litologia, ou análise empírica exploratória de padrões de distribuição de espécies de flora e fauna [\(figura 3\)](#page-13-0) O SIG permitiu ainda estruturar os dados por forma a facilitar a sua integração em modelos estatísticos (por exemplo, o conjunto de tabelas em modelo relacional, em SGBD) e a reintegração dos outputs dos modelos estatísticos no SIG. Entre os outputs mais significativos destacamos também a capacidade de recolher os dados uma só vez para múltiplas utilizações, obtendo assim uma considerável economia de recursos. Todos os projectos em temática de montados, posteriores ao BioMSA, podem usufruir de um considerável registo de dados, com um elevado grau de rigor na estrutura de armazenamento de dados.

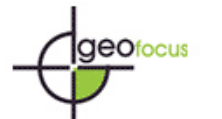

As conclusões e resultados dos modelos estatísticos gerados encontram-se disponíveis no relatório final de projecto (PAMAF 8151, 1997).

O modelo de dados desenvolvido permite-nos realizar e aceder à formulação de um vasto número de questões, de uma forma prática e simples. Questões de localização:

- que espécies foram encontradas no ponto de amostra (X)? Onde se localiza a espécie (Y)?
- qual a população da freguesia (X) ? Qual a área ou perímetro do concelho (Y)?
- quais as estações meteorológicas com temperatura superior a (Z) graus de temperatura anual?

ou questões de integração de condições entre diferentes temas:

• em que concelho está o ponto de amostra (X) e qual a sua temperatura média anual?

Os resultados obtidos permitiram-nos facilmente extrair dados relativos a locais de amostragem geo-referenciados. As funções de análise e conjugação dos temas disponíveis permitiram gerar novos dados que foram incluídos no modelo geral. Por exemplo, o sentido de escorrência das águas com base no MDT, integração dos usos do solo com o tema de litologia ou a extracção de dados com base nos diferentes temas para as tabelas. Os exemplos descritos tiveram como função potencializar as variáveis descritoras da estruturação da biodiversidade e integridade do ecossistema dos montados. A utilização de SIG afigura-se como o meio mais expedito na gestão de dados ambientais.

A integração de um vasto conjunto de dados espaciais; imagem satélite, fotografia aérea e imagens produto de scanning com temas em estrutura vectorial garantiu bons níveis de visualização e análise. O desenvolvimento de ferramentas para SIG caminha a largos passos para a integração total de funções e estruturas de dados, o que facilita os trabalhos a realizar sobre a IG. Os modelos clássicos de estruturação de dados (raster/vector) surgem cada vez mais ligados e interpenetrados permitindo assim relações de análise com diferentes origens [\(figura 5\).](#page-14-0) 

As soluções de difusão de IG estão cada vez mais associadas aos conteúdos apelativos e de grande poder visual. Nos aspectos relativos à geração de outputs destaca-se a utilização dos conteúdos multimedia. Com o recurso a esse tipo de formatos é possível destacar e realçar o conjunto de espécies de fauna e flora, algumas das suas características (exemplo de cores, timbre sonoro, etc.), bem como visualizar o local onde foram localizadas com o recurso a fotografia do local de amostragem [\(figura 5\).](#page-14-0) No eventual surgimento de dúvidas estes suportes informativos provaram uma grande eficiência esclarecedora.

Os outputs gerados garantem-nos almejar novos horizontes na difusão deste tipo de pesquisa e análise científica. Algumas das soluções aqui testadas por exemplo, aplicações multimedia afiguram-se de especial interesse na educação ambiental. A produção de conteúdos de excelência e rigor educativo estão cada vez mais relacionados com a utilização de técnicas e tecnologias de informação testadas no projecto BioMSA.

<span id="page-11-0"></span>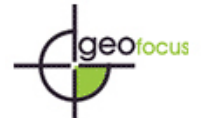

## **Referências Bibliográficas**

Andrienko, G. & Andrienko, N. (1999): "Data Mining with C4.5 and Interactive Cartographic Visualization", N. W. Paton and T. Griffiths, IEEE Computer Society Los Alamitos, CA, pp. 162- 165.

Gahegan, M., Wachowicz, M., Harrower, M. & Rhyne,T. M. (2000): "The Integration of Geographic Visualization with Knowledge Discovery in Databases and Geocomputation", ICA Commission on Visualization: Working Group on Database-Visualization Links.

Jornal oficial das Comunidades Europeias, 1994. Regulamento (CE) nº 1091/94 da Comissão, de 29 de Abril de 1994. L 125, 18 de Maio de 1994. 44 p.

Maguire, D. J. (1991): "An Overview And Definition Of GIS". In Maguire, D. J., Goodchild, M. F. & Rhind, D. W. (Ed.): *Geographic Information Systems: Principles and Aplications*. London, Longmam, pp. 9-19.

Matos, J. (1999): "Contributo para uma sistematização da abordagem ao projecto em informação geográfica", *Ingenium* 35, pp. 73-77.

PAMAF 8151 (1997): "Ensaio metodológico para a identificação e monitorização de indicadores de biodiversidade em montados de sobro e azinho ao nível da unidade de gestão", In Ministério da Agricultura – INIA (Ed.): *Gestão Do PAMAF- I&D Caracterização Dos Projectos*, pp. 482.

PANEL-GI (2000): "The importance of Geographical Information", In Frank, A., Raubal, M. & Vlugt, M. (Ed.): *PANEL-GI Compendium A Guide to GI and GIS*, European Commission, pp. 11- 19.

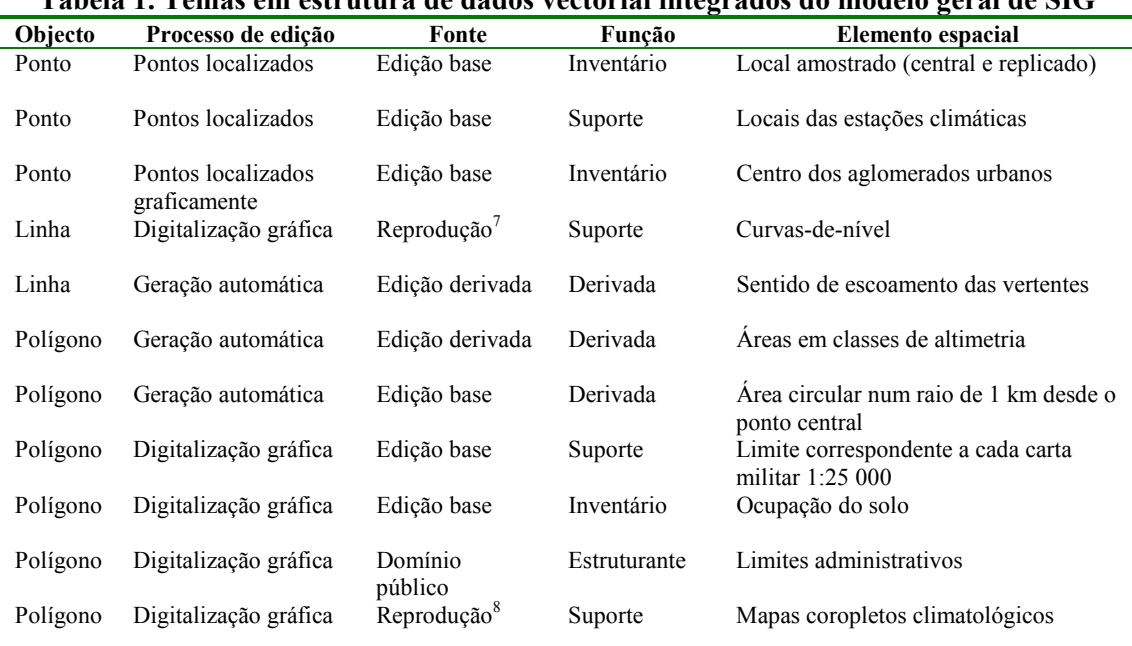

# **TABELAS**

# **Tabela 1. Temas em estrutura de dados vectorial integrados do modelo geral de SIG**

<span id="page-12-0"></span>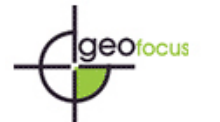

#### **Tabela 2. Temas em estrutura de imagem-mapa integradas do modelo geral de SIG**

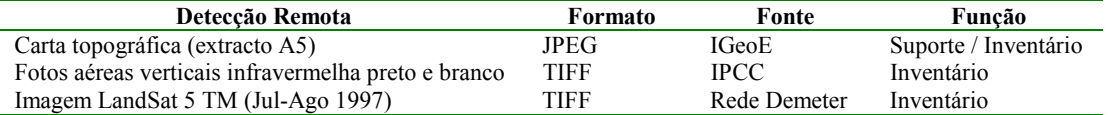

#### **Tabela 3. Modelo de tabela utilizada para o geoposicionamento de imagens-mapa**

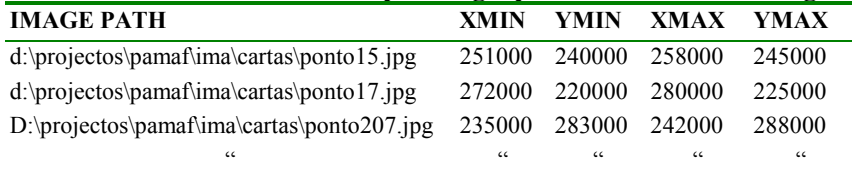

#### **FIGURAS**

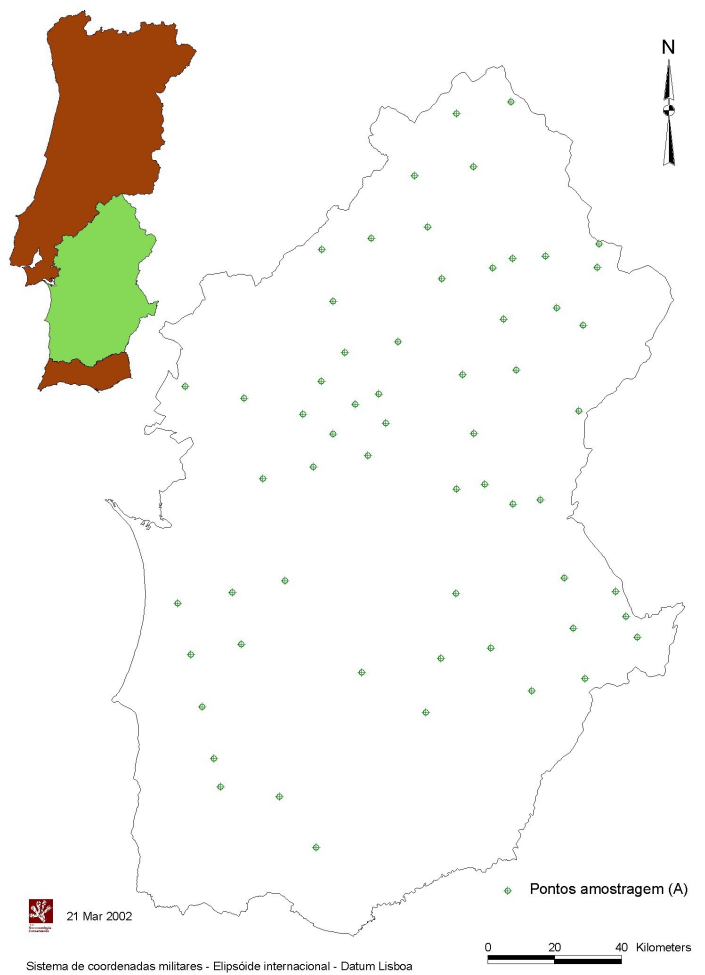

**Figura 1. Distribuição dos sessenta locais de amostragem em Montados de Sobro e Azinho** 

<span id="page-13-0"></span>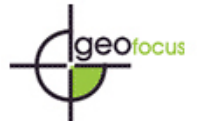

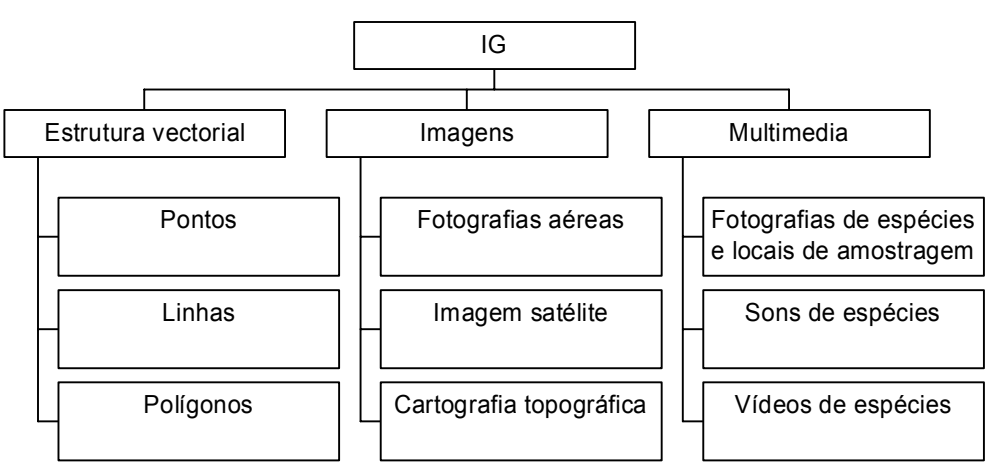

**Figura 2. Modelo da informação geográfica (IG) utilizada no BioMSA** 

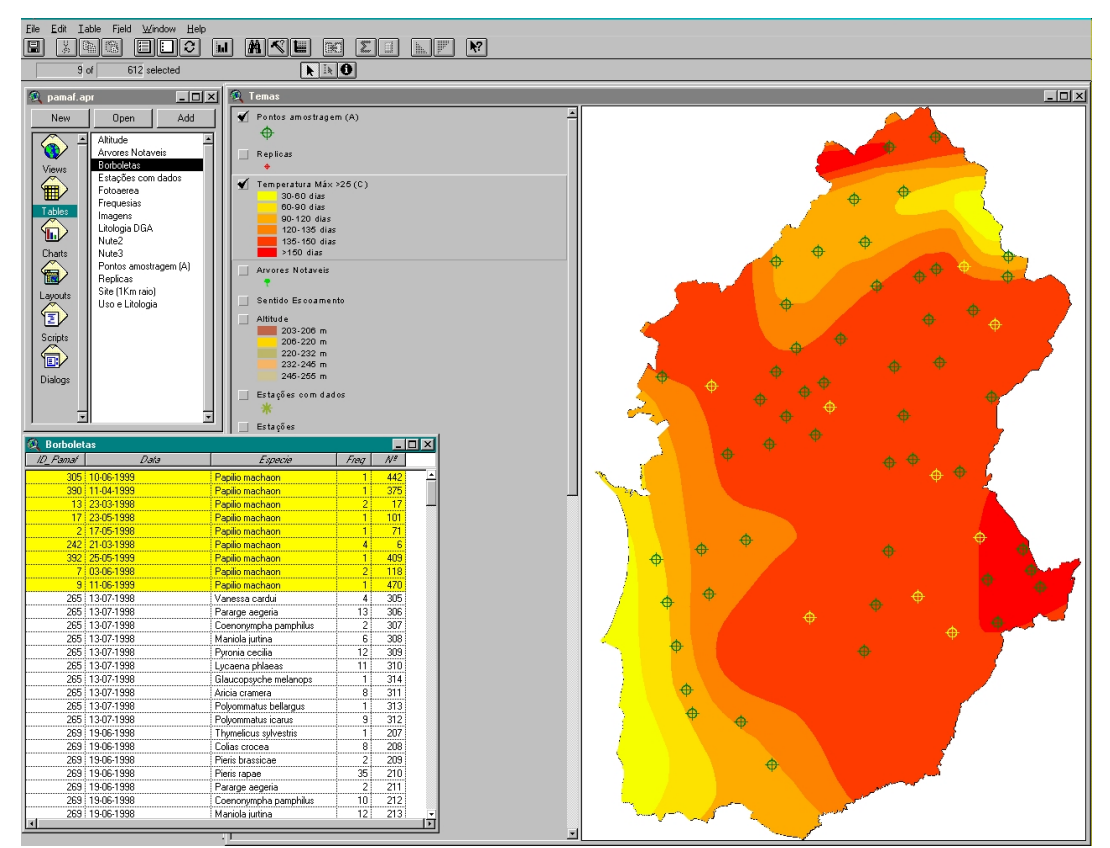

**Figura 3. Tema de nº de dias com temperatura máxima superior a 25ºc, onde se destaca uma relação da classe de maior amplitude (vermelho), com a distribuição da**  *Papilion machaon* **(pontos amarelos)** 

<span id="page-14-0"></span>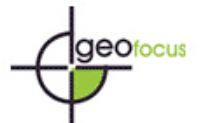

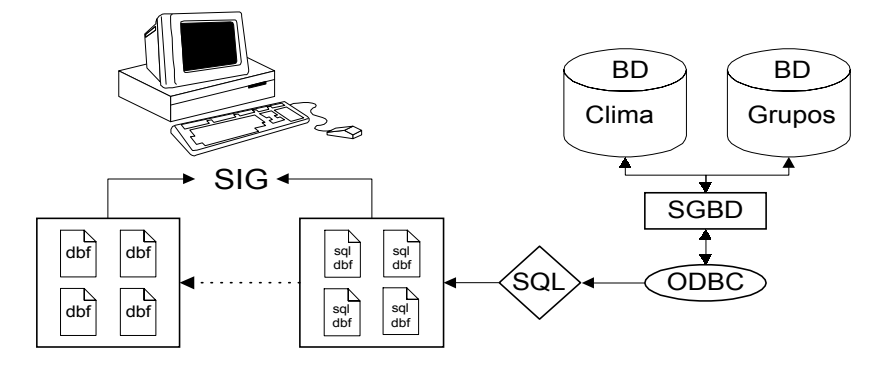

**Figura 4. Modelo da estrutura de dados alfanuméricos** 

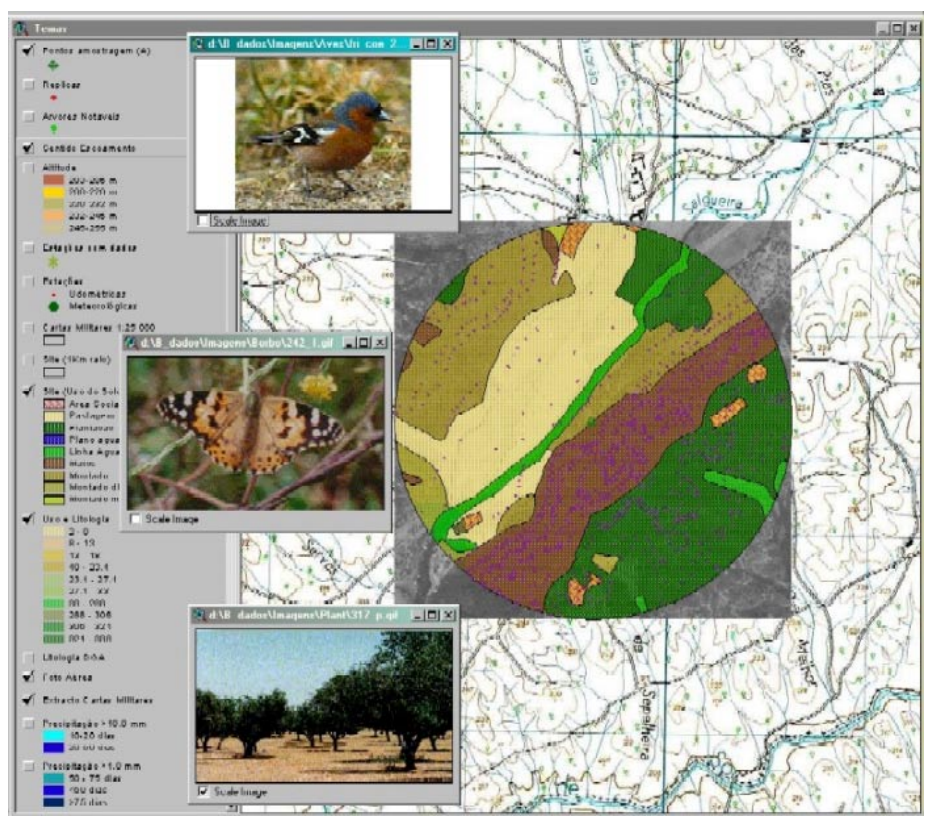

**Figura 5. Integração de diferentes suportes informativos. Imagem-mapa, com fotografia aérea e classificação do uso do solo. Visualização de fotografias de espécies registadas e local de amostragem.** 

<span id="page-15-0"></span>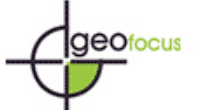

1

*Silva Pereira, M. (2002): "Uso de DesktopMap para manipulação de informações biogeográficas em SIG", GeoFocus (Artículos), nº 2, p. 33-48. ISSN: 1578-5157*

2 Processo que permite a transformação de imagens em formato analógico a formato digital.

- 6 O script na linguagem Avenue encontra-se disponível em http://www.cea.uevora.pt/umc/ Publicações
- 7 Sobre a cartografia Militar 1:25 000 Série M (IGeoE)

<sup>1</sup> Do presente estudo fizeram parte as seguintes instituições: Universidade de Évora, ERENA Ordenamento e Gestão de Recursos Naturais Lda, Centro de Estudos Baeta Neves e o Instituto de Conservação da Natureza

<sup>3</sup> Ficheiro de texto que guarda a informação da resolução e das coordenadas XX e YY da referencia superior esquerda da imagem.

<sup>4</sup> NUTS – Nomenclature of Statistical Territorial Units; trata-se de uma divisão administrativa com validade legal, proposta pelo EUROSTAT em colaboração com a Comissão Europeia

<sup>5</sup> Trata-se de uma função polinomial ou de 1ª ordem, in Intergraph @1997

<sup>8</sup> Sobre atlas dos serviços meteorológicos (INMGF)